www.broward.edu

# **Hiring for a Non-Advertised Position**

#### **PURPOSE**

The purpose of this job aid is to assist managers in hiring/rehiring a person who does not currently have an active position at Broward College into a non-advertised position.

### **BEFORE YOU BEGIN**

Hiring manager must have the following:

- 1. A Position Number
- 2. A Job Requisition
- 3. Background check performed
	- o Email worker's name, email address and the position name to HR-Records to perform a background check.
- 4. Worker's legal name, contact information, home email address
- 5. All applicants must complete an employment application. The HR-Partner will send the hiring manager the employment application. Please share the application with your applicant.

A position and a job requisition are required in order to hire someone into an open position. Therefore, a job requisition must be submitted and allowed for the approval process to go entirely through prior to hiring/rehiring a worker in Workday.

#### **WORKDAY ACCOUNT**

Once the hire is fully approved in Workday, an automated service request to create worker's Workday account will be generated. This automated service is scheduled to run twice a day (am & pm). As the manager, you will receive an automated email with the user name and password for the new hire once the account is active in the system. If you do not receive the email with the login information within 48 hours after all hire processes are completed, submit a helpdesk ticket.

#### **AFTER WORKER IS HIRED**

As a new employee at Broward College, new hires are required to complete the Onboarding process in Workday. Onboarding consist of required forms that must be electronically signed and attached as instructed.

Additionally, new hires are required to visit the Records Management, HR to verify employment eligibility (19). Please contact Records Management, HR to schedule your appointment.

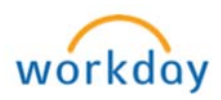

## **TASKS IN THIS JOB AID**

Process for hiring someone into a Non-Advertised Position

Change Organization Assignments

Propose Compensation

View Status of a Hire in Progress

Workday Account

**PROCEDURE**

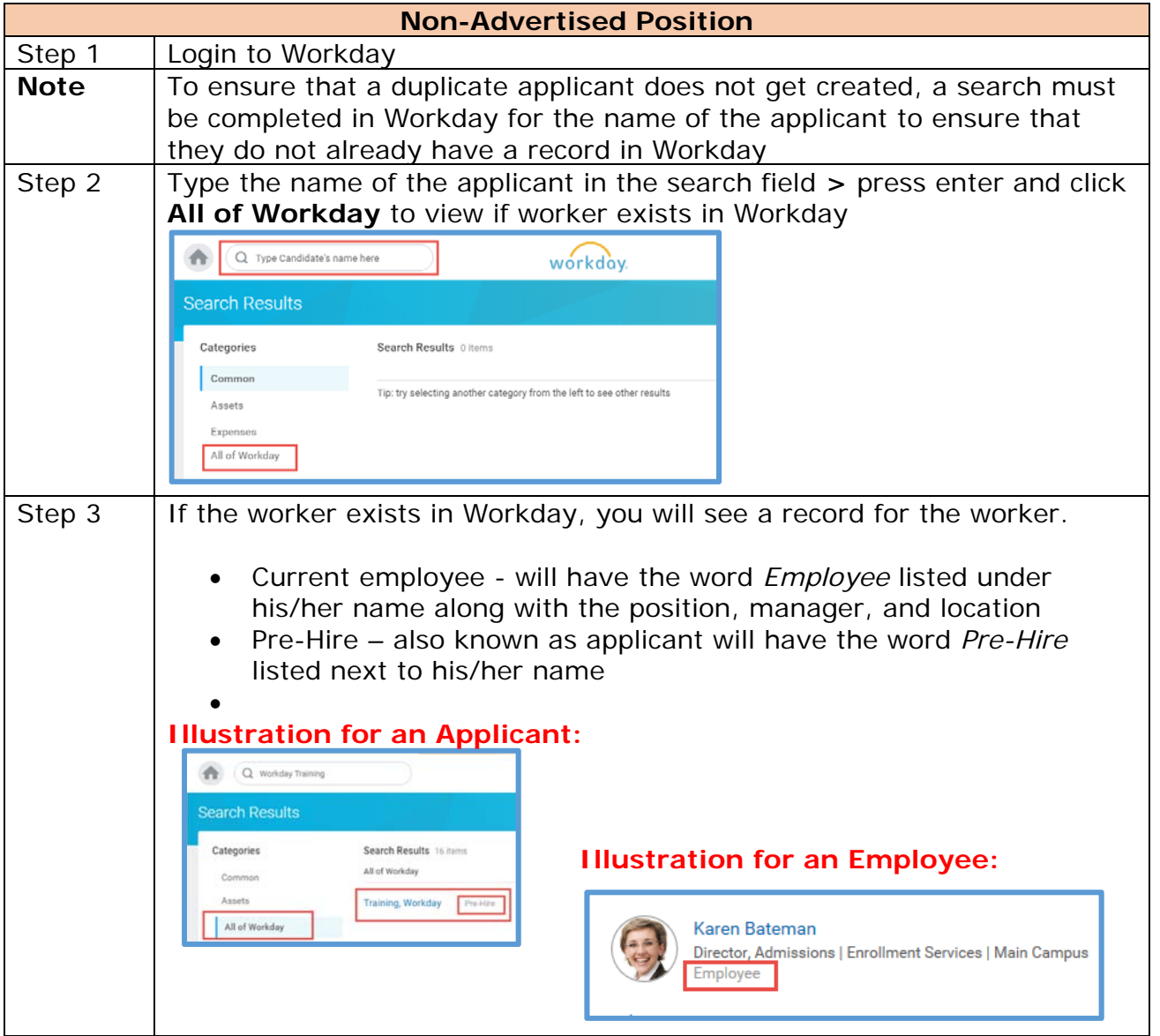

Page 2 | 11 Hiring for Non-Advertised Position Created on 08/02/2016 Revised on 04/09/2018

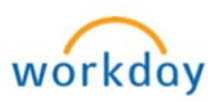

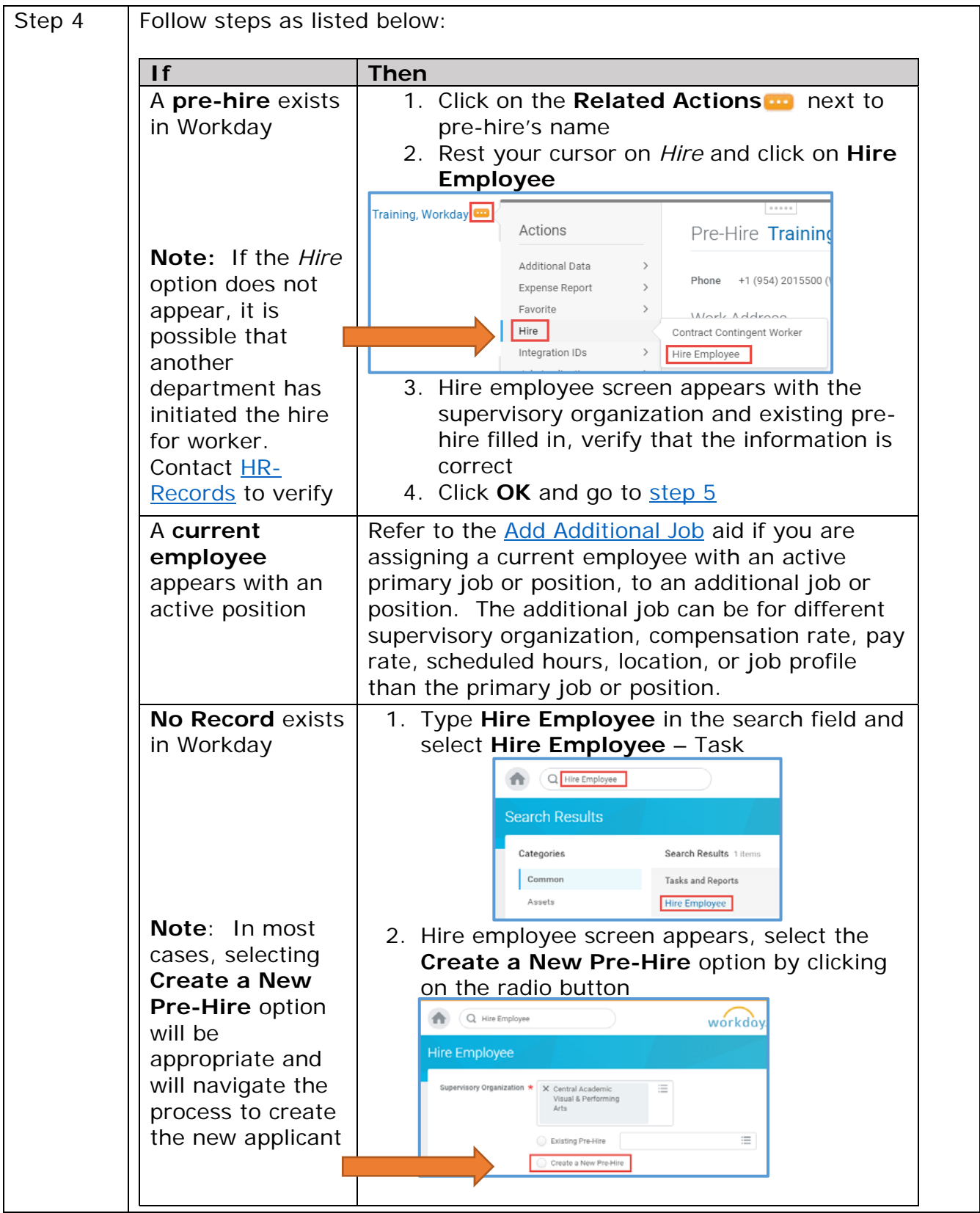

Page 3 | 11 Hiring for Non-Advertised Position Created on 08/02/2016 Revised on 04/09/2018

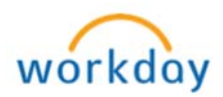

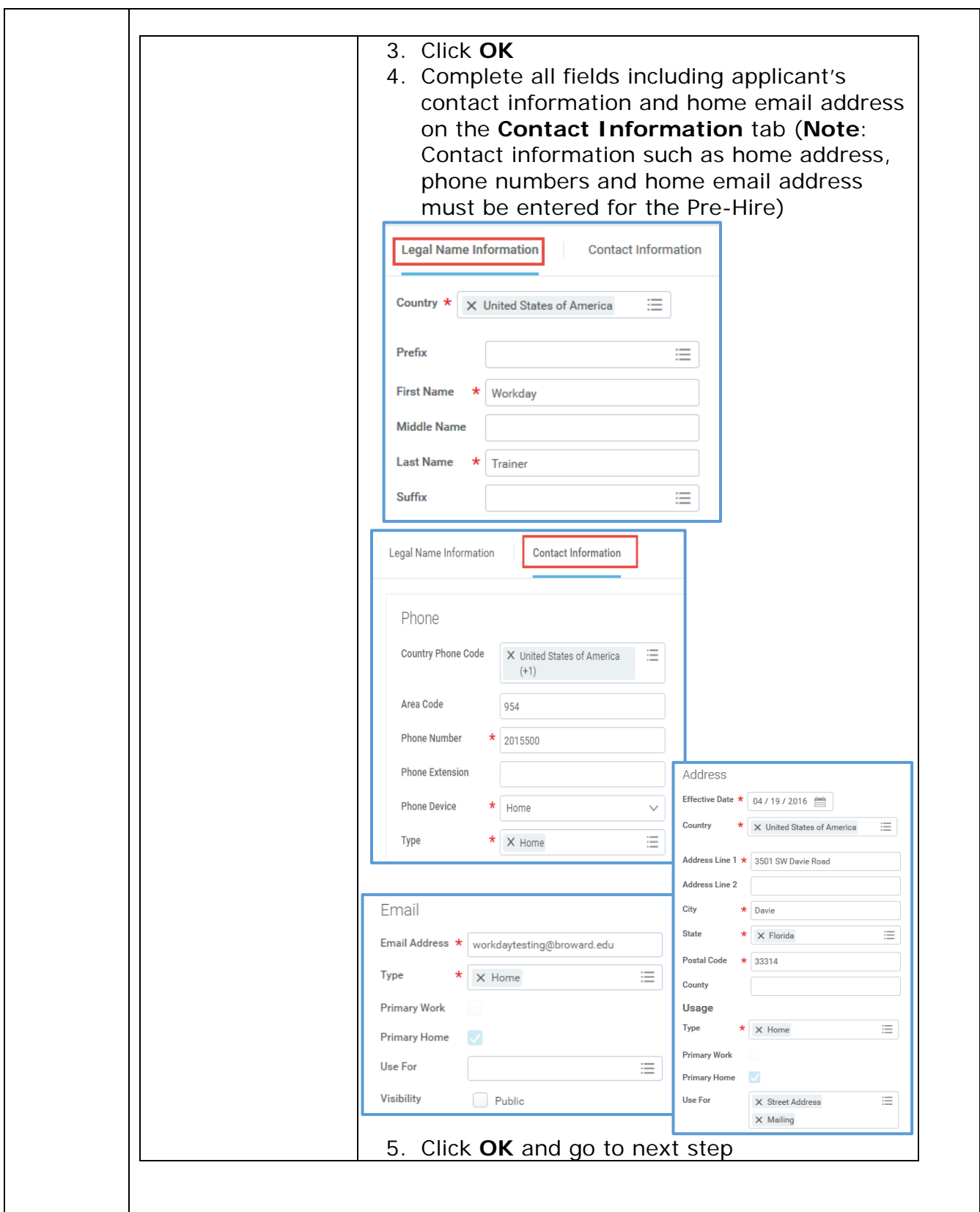

Page 4 | 11 Hiring for Non-Advertised Position Created on 08/02/2016 Revised on 04/09/2018

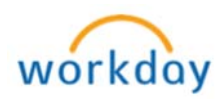

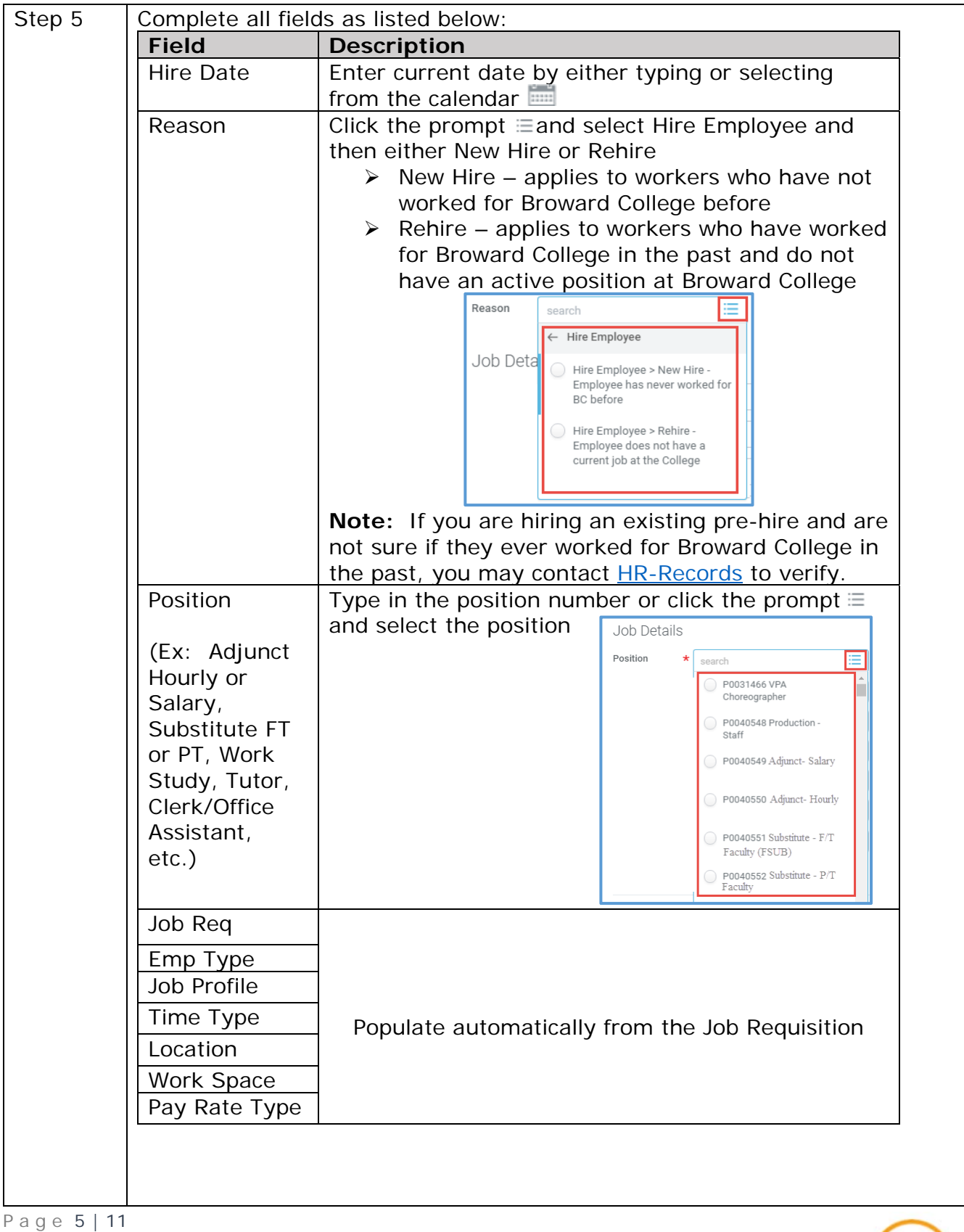

Hiring for Non-Advertised Position Created on 08/02/2016 Revised on 04/09/2018

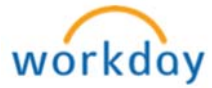

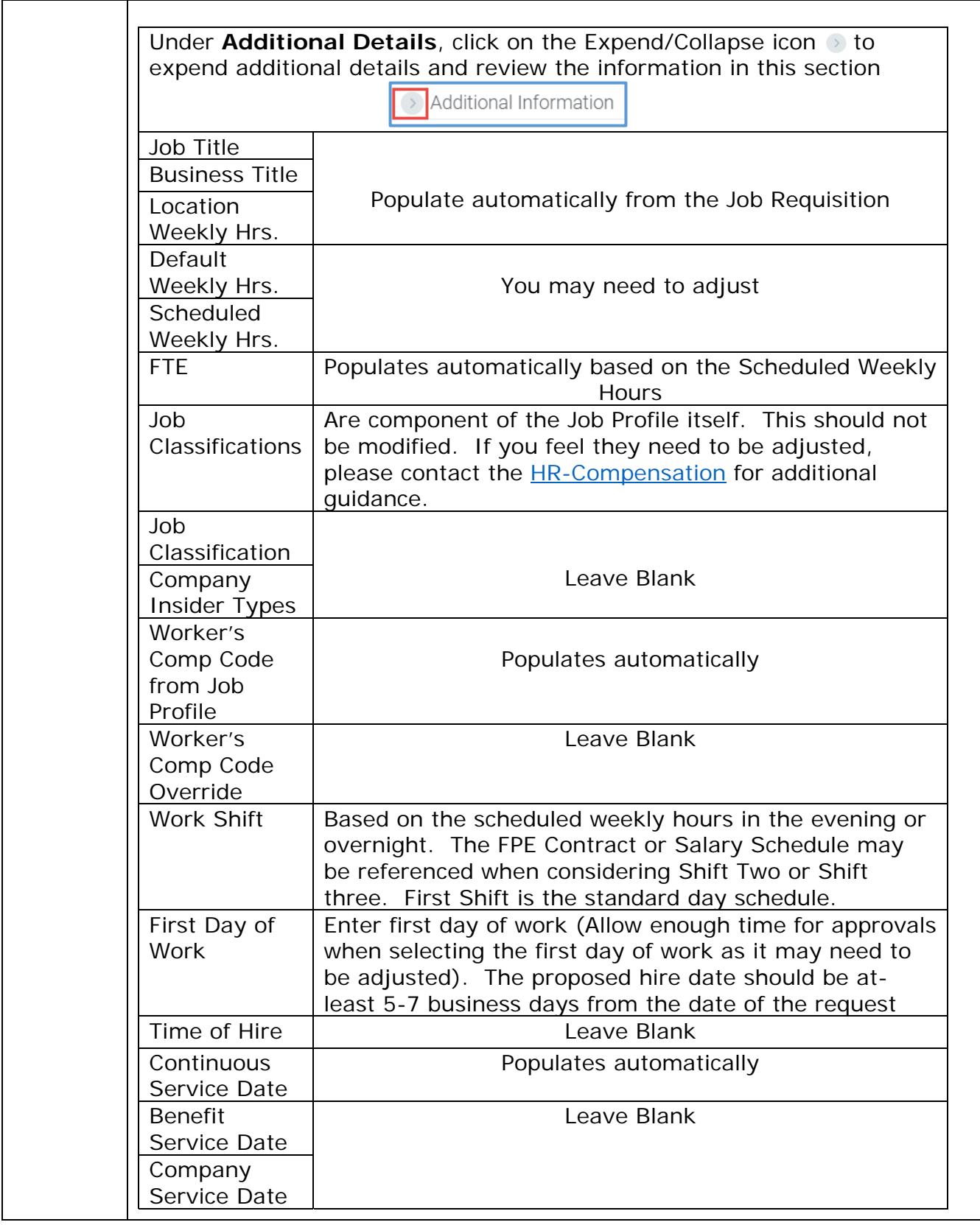

Created on 08/02/2016 Revised on 04/09/2018

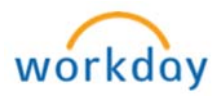

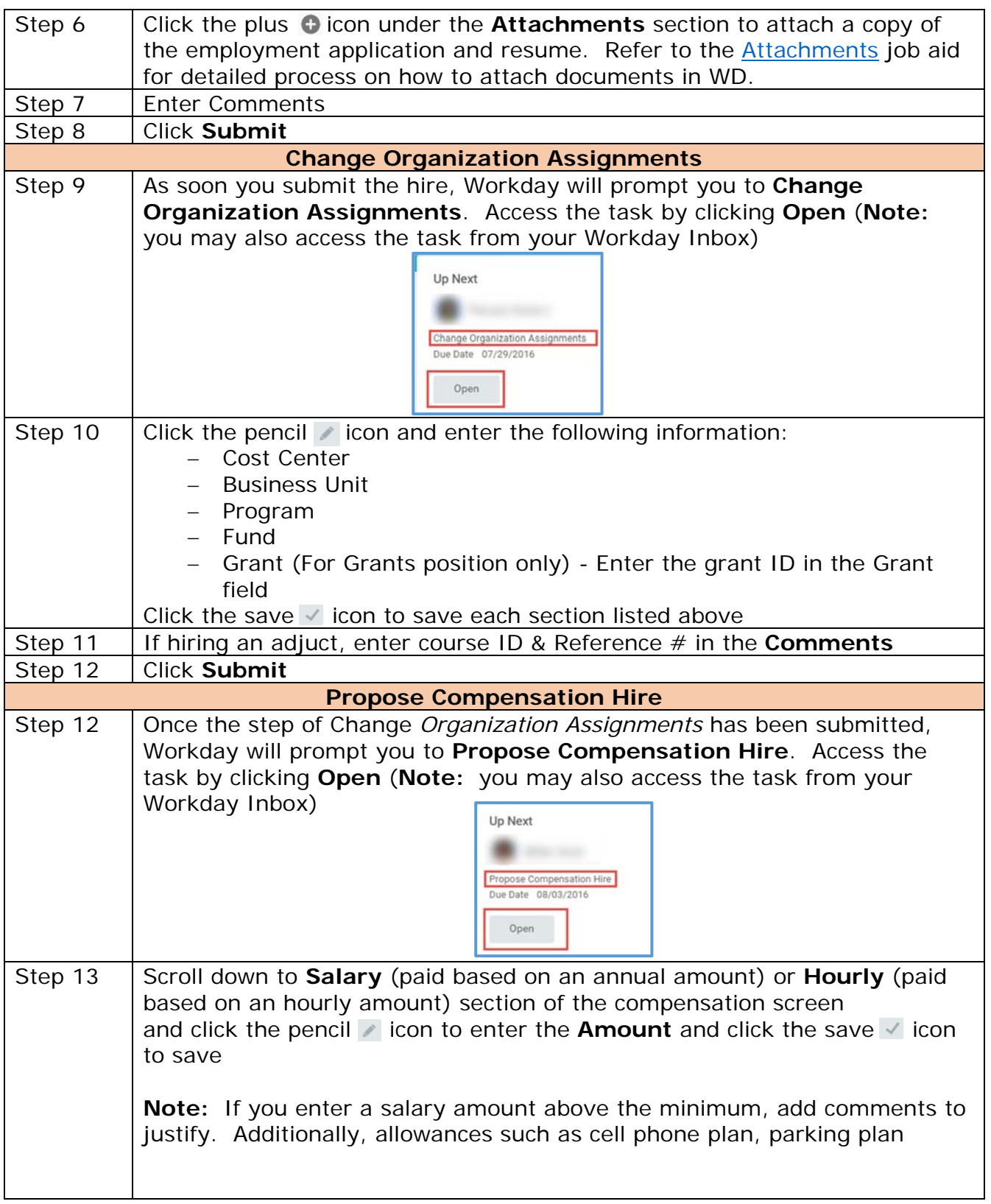

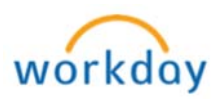

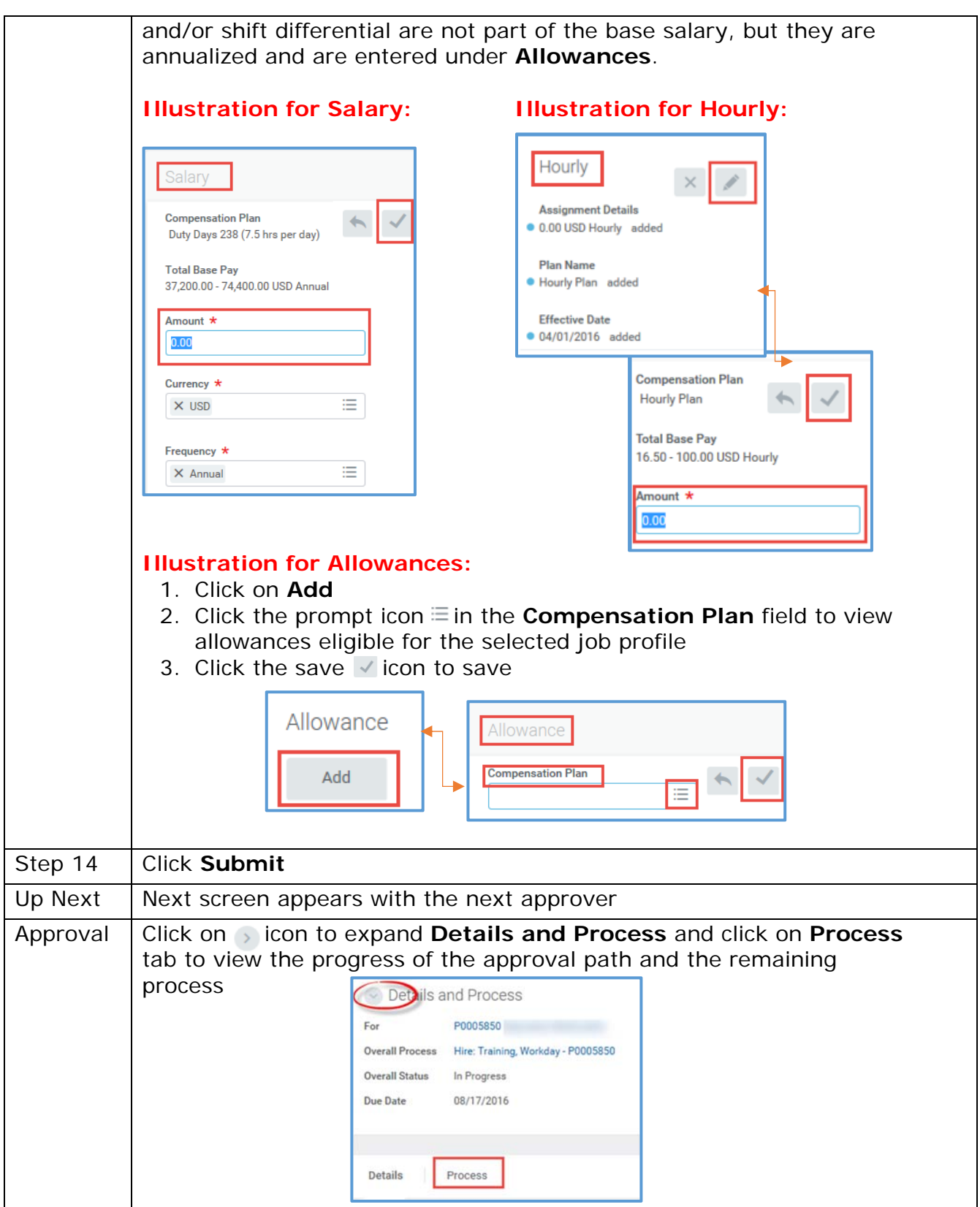

Page 8 | 11 Hiring for Non-Advertised Position Created on 08/02/2016 Revised on 04/09/2018

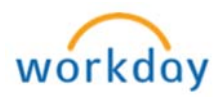

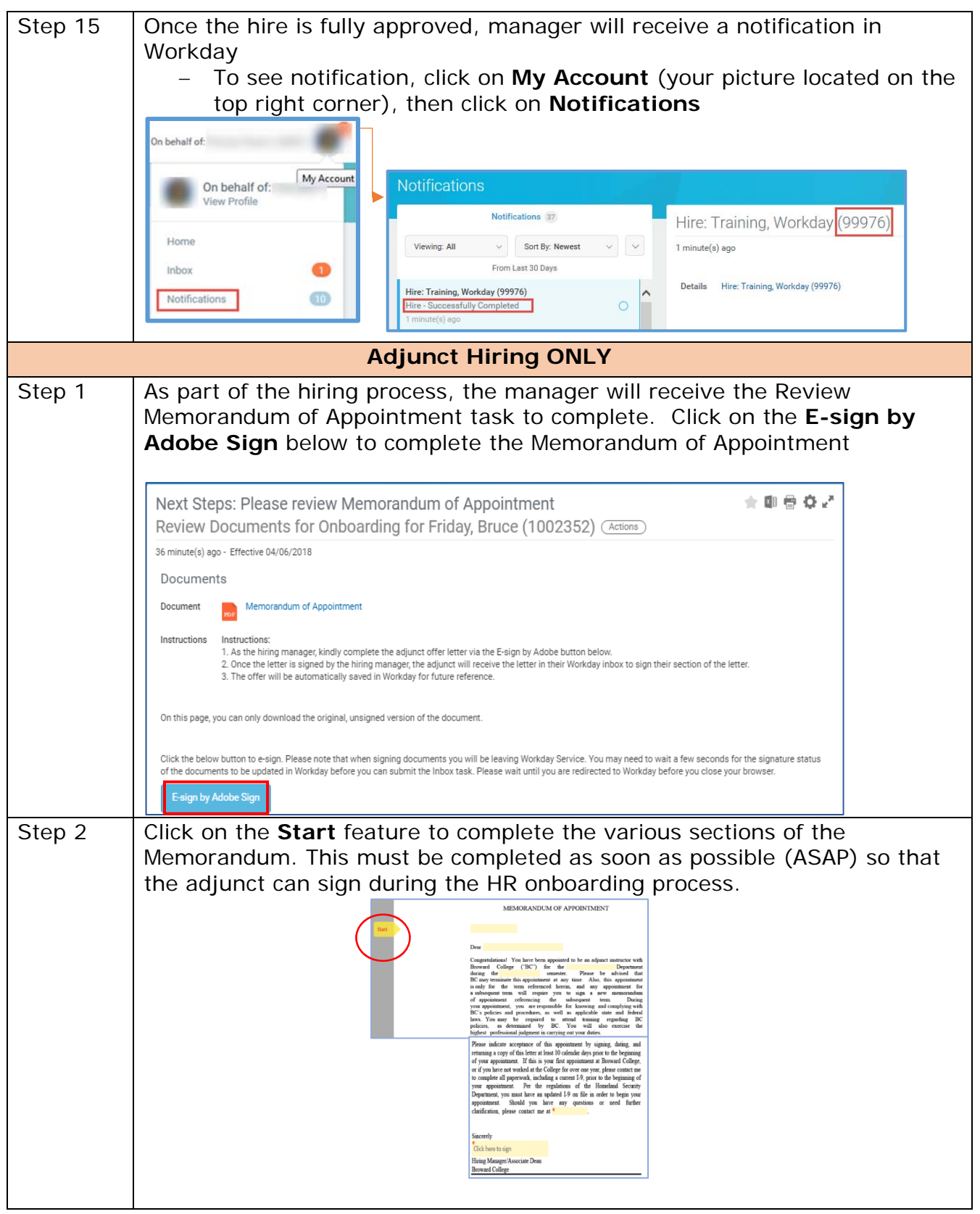

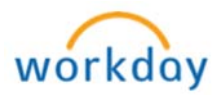

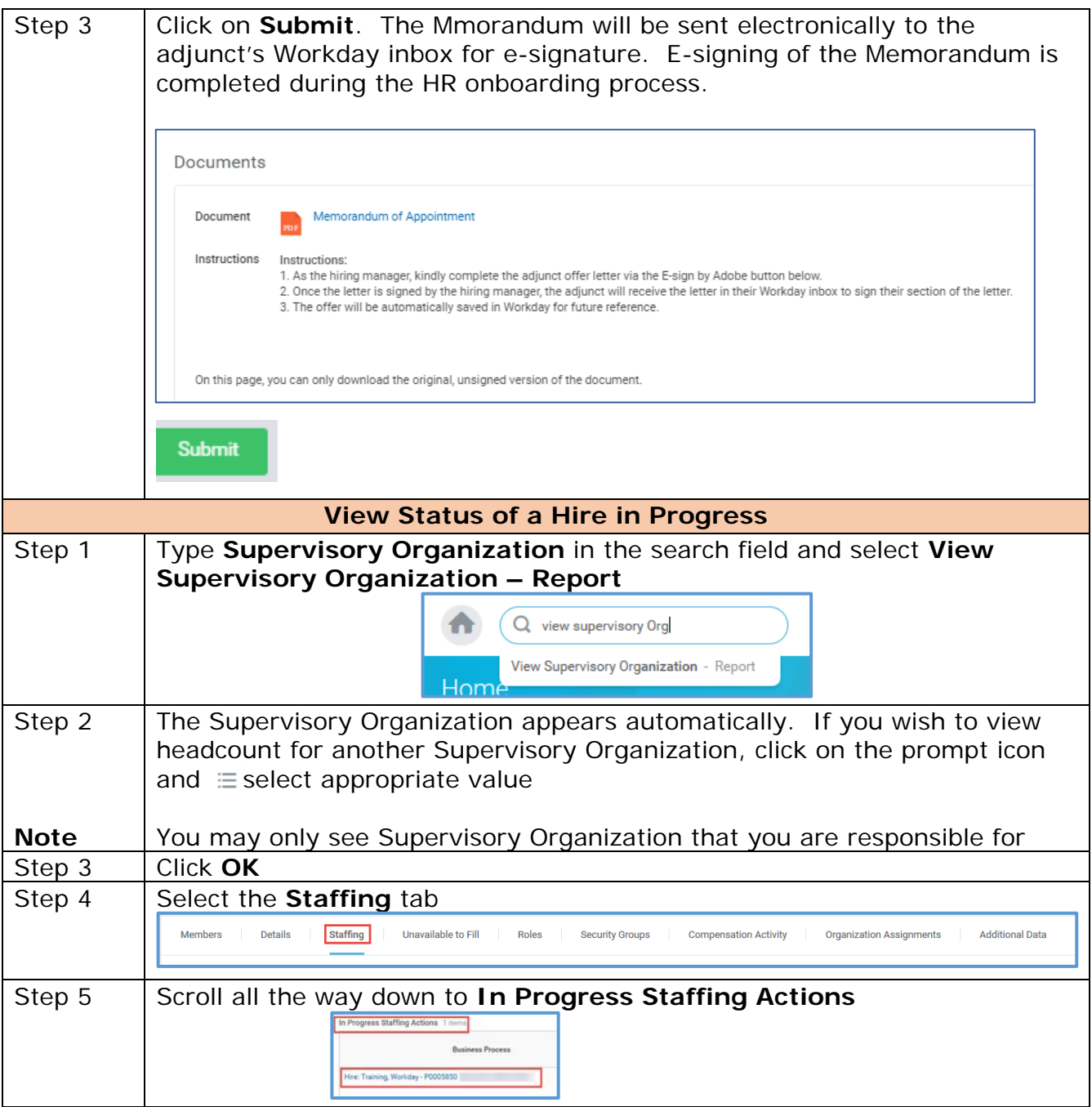

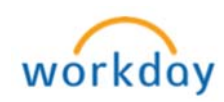

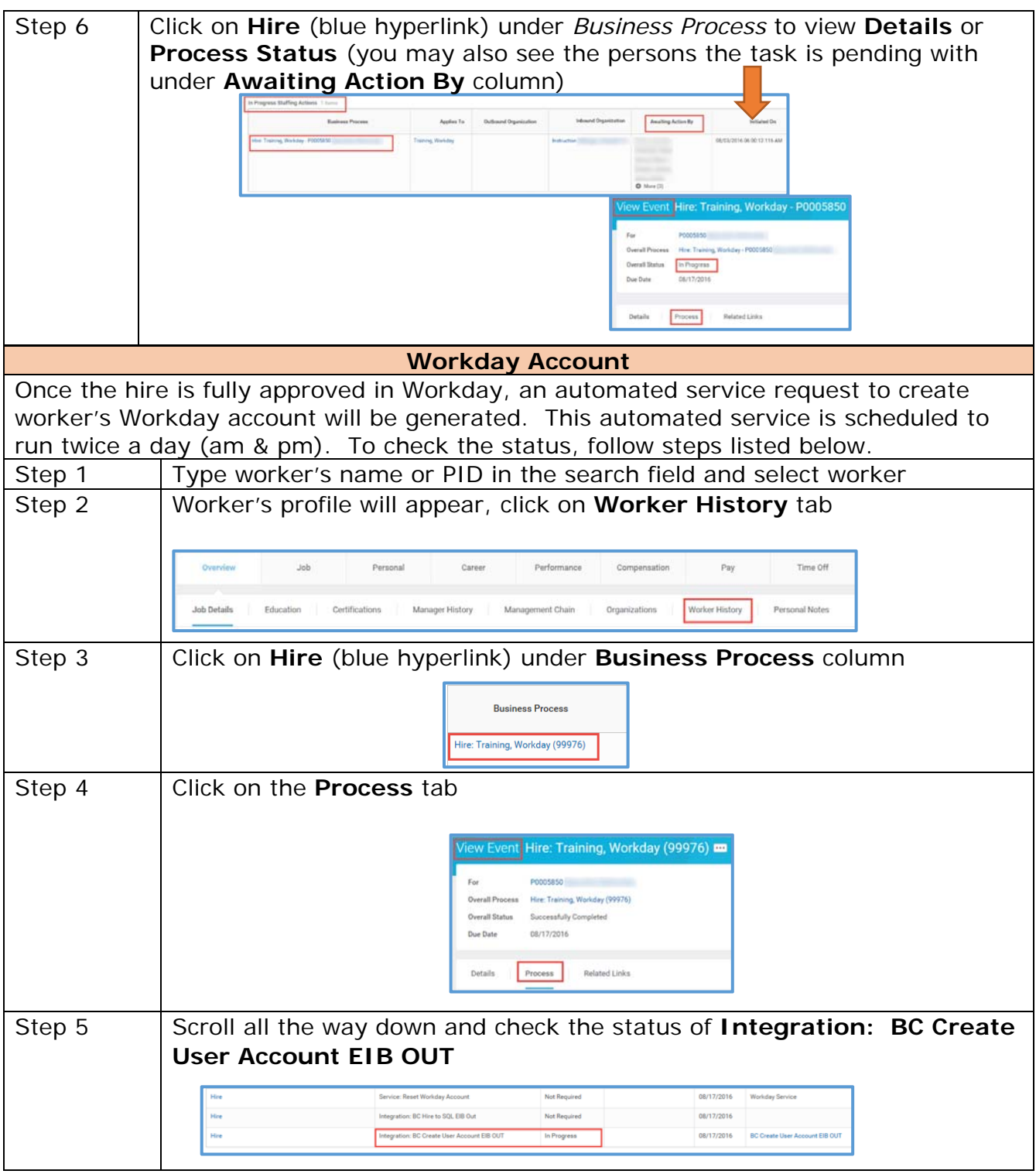

Page 11 | 11 Hiring for Non-Advertised Position Created on 08/02/2016 Revised on 04/09/2018

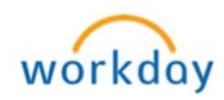